# Unbabel for Live Agent

Update Packages for the latest version

## Introduction

Unbabel is seamlessly integrated with Salesforce Live Agent (Chat), delivering human-quality translations at speed.

In this document, we will describe how you can update the Unbabel Apps to their latest versions.

## **Release Notes**

• Security review package approval passed.

## **Steps**

Update both the managed packages below.

#### 1. Unbabel Connector

Base package of our integrations. You may already be on the latest version.

#### **Installation URL**

[your Salesforce Org URL]/packaging/installPackage.apexp?p0=04t1n000002GufS

### 2. Unbabel Live Agent

Extension package for the chat integration.

#### **Installation URL**

[your Salesforce Org URL]/packaging/installPackage.apexp?p0=04t1n000001pHiM

Please install the Apps in the correct order:

- 1. Unbabel Connector v1.56
- 2. Unbabel Live Agent v1.33

For each package:

1. Paste the URL into a browser that is already logged into the target Salesforce Org. Press the "enter" key.

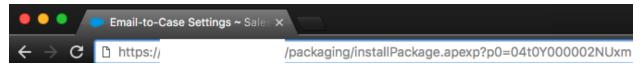

- 2. Select "Install for Admin Only", or the option that best suits your organization needs and perform the necessary steps to update the managed package.
- 3. Save the configuration

To recieve support on setup configuration/package update issues please contact our customer happiness team <a href="mailto:customer.happiness@unbabel.com">customer.happiness@unbabel.com</a>